<span id="page-0-0"></span>[Apprendre-la-CAO](https://apprendre-la-cao.go.yo.fr/)

# CV5 – Évaluation de la tenue d'une marche d'escalier

#### [Calcul](https://apprendre-la-cao.go.yo.fr/category/cv5/calcul/) [CV5](https://apprendre-la-cao.go.yo.fr/category/cv5/)

 $9 - 13h46$  $9 - 13h46$ 

Bonjour à tous,

Emmanuel, un abonné d'apprendre-la-CAO.com m'a demandé comment je m'y prendrais pour réaliser un calcul FEM sur celui-ci.

Il s'agit d'une marche d'escalier en bois (une product) et la particularité de ce dernier est que les marches sont toutes en porte à faux, seulement tenues par une ferrure sur une seule poutre disposée à droite de la marche (en montant).

Voyons dans cet article…

#### Sommaire [[Cacher\]](#page-0-0)

- 1 [Comment](#page-1-0) calculer la fixation de la marche d'escalier sur Catia V5.
	- 1.1 La [géométrie](#page-1-1)
	- 1.2 [L'objectif](#page-2-0)
	- 1.3 La [CatAnalysis](#page-3-0)
		- 1.3.1 Les [maillages](#page-3-1)
		- 1.3.2 Les fixations
		- 1.3.3 [Assemblage](#page-7-0) de la ferrure sur le bois
	- 1.4 Le [chargement](#page-12-0)
	- 1.5 Le [résultat](#page-13-0)

1.5.1 [Déplacement](#page-13-1) sous 160 daN

- 1.5.2 [Contraintes](#page-13-2) de Von Mises sous 160 daN
- 1.6 D'un point de vue [modal](#page-14-0)

1.7 [Conclusion](#page-15-0)

# <span id="page-1-0"></span>Comment calculer la fixation de la marche d'escalier sur Catia V5.

# <span id="page-1-1"></span>La géométrie

Le sujet se présente de comme ceci.

Nous avons à droite en diagonal un madrier en chêne sur lequel vient se fixer une ferrure constituée de deux joues en acier percées de 3 trous dans lesquels passent des tirefonds Ø8mm

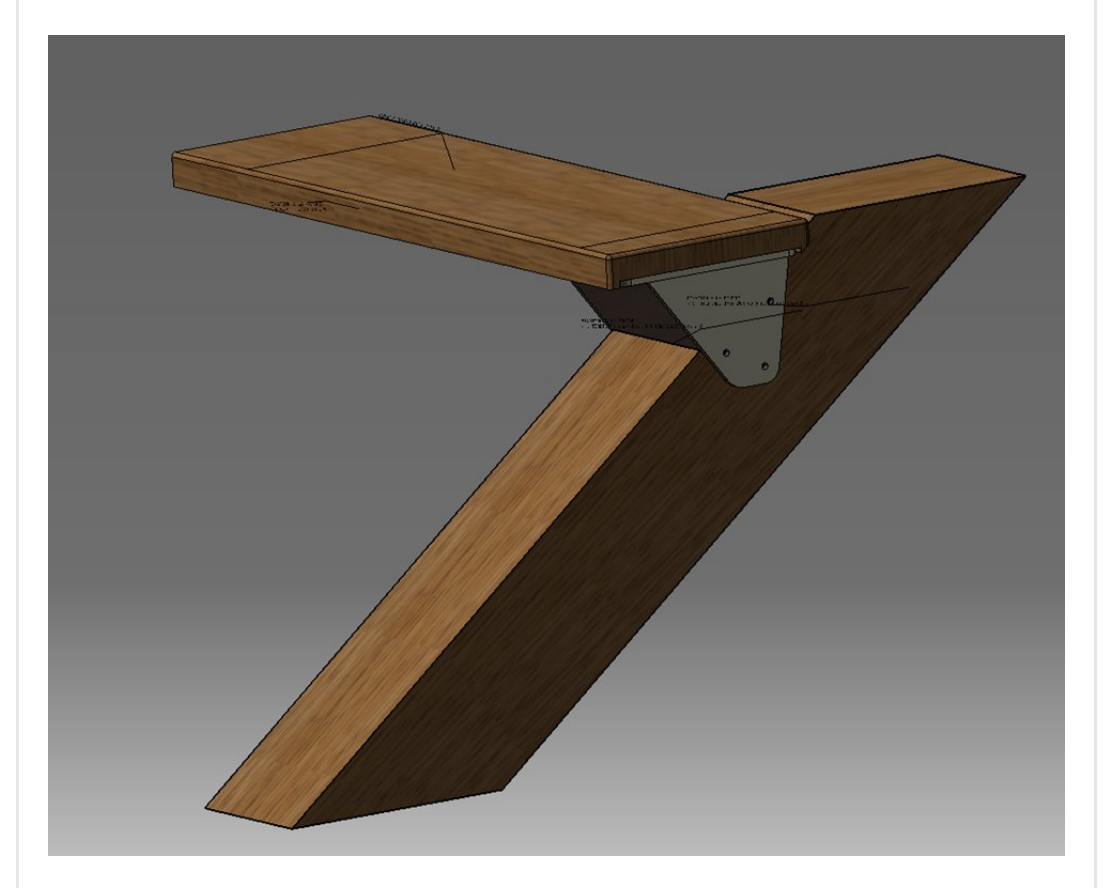

Vue du dessous, la marche est visées par 8 tirefonds de Ø6 mm sur une large plaque d'acier soudée sur les joues.

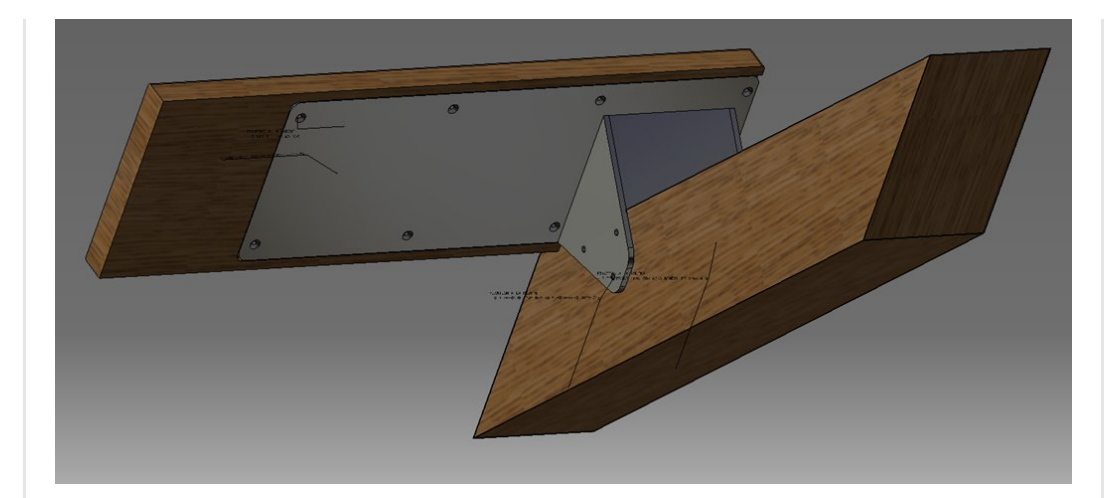

Le détail de la ferrure montre deux plaques en acier pour fermer ou renforcer l'ouvrage.

J'ai mis une des joues en transparence pour mieux les voir.

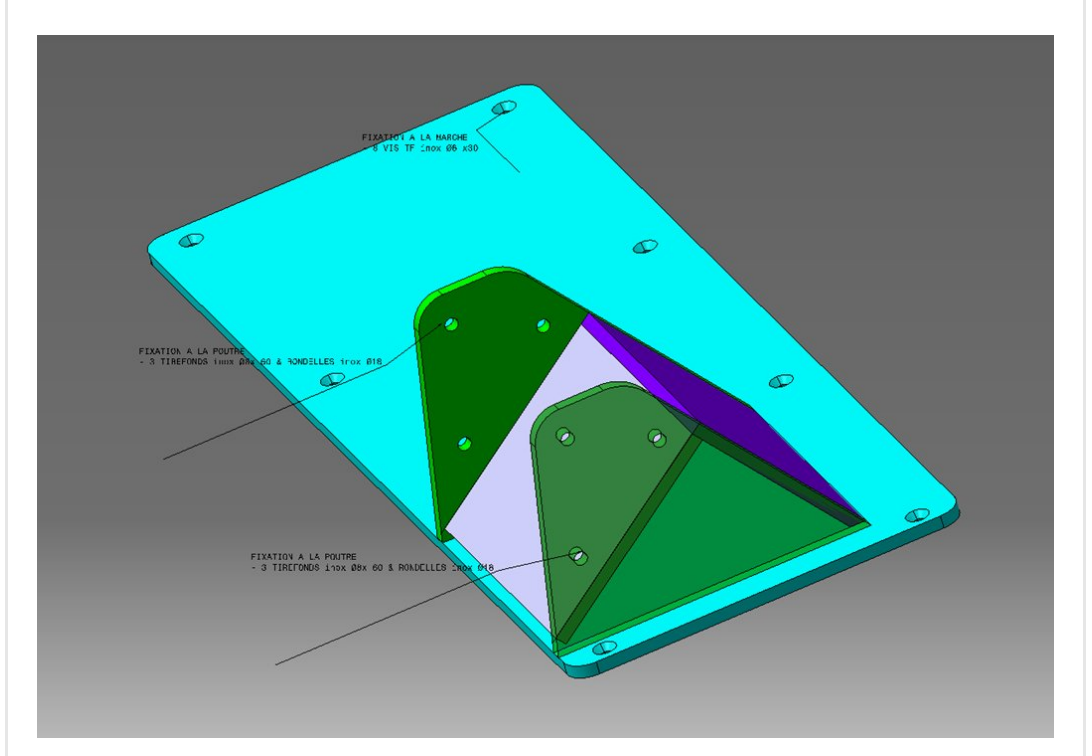

# <span id="page-2-0"></span>L'objectif

Comment mettre en œuvre Catia V5 pour évaluer si la ferrure est capable de résister (pas de plastification) à un chargement reparti sur la marche.

Nous prendrons un acier de construction classique (S235) pour les pièces métalliques et appliquerons des cordons de soudure et des contacts collés là où cela sera nécessaire.

Le matériaux bois est ici du **chêne**. Il est considéré comme isotrope, ce qui n'est pas grave car on ne cherche pas à analyser les [pièces](https://apprendre-la-cao.go.yo.fr/wp-content/uploads/2017/07/image-1.png) en bois.

# <span id="page-3-0"></span>La CatAnalysis

C'est parti, Ctrl+N puis "a" et "analyse statique" pour créer une Catanalysis à partir de la Catproduct.

On se trouve maintenant dans l'atelier "Generative structural analysis".

Comme les matériaux sont déjà attribués aux corps de pièce, il n'y a pas grand chose à faire; les propriétés physiques sont déjà associées aux maillages.

## <span id="page-3-1"></span>Les maillages

Visualisons les maillages avec un bouton droit sur Maillage et "Visualisation du maillage"

Ils sont tous bleus.

CATIA V5 - [Analysis]

Se mettre en visualisation "Rendu réaliste avec arêtes" pour voir les éléments.

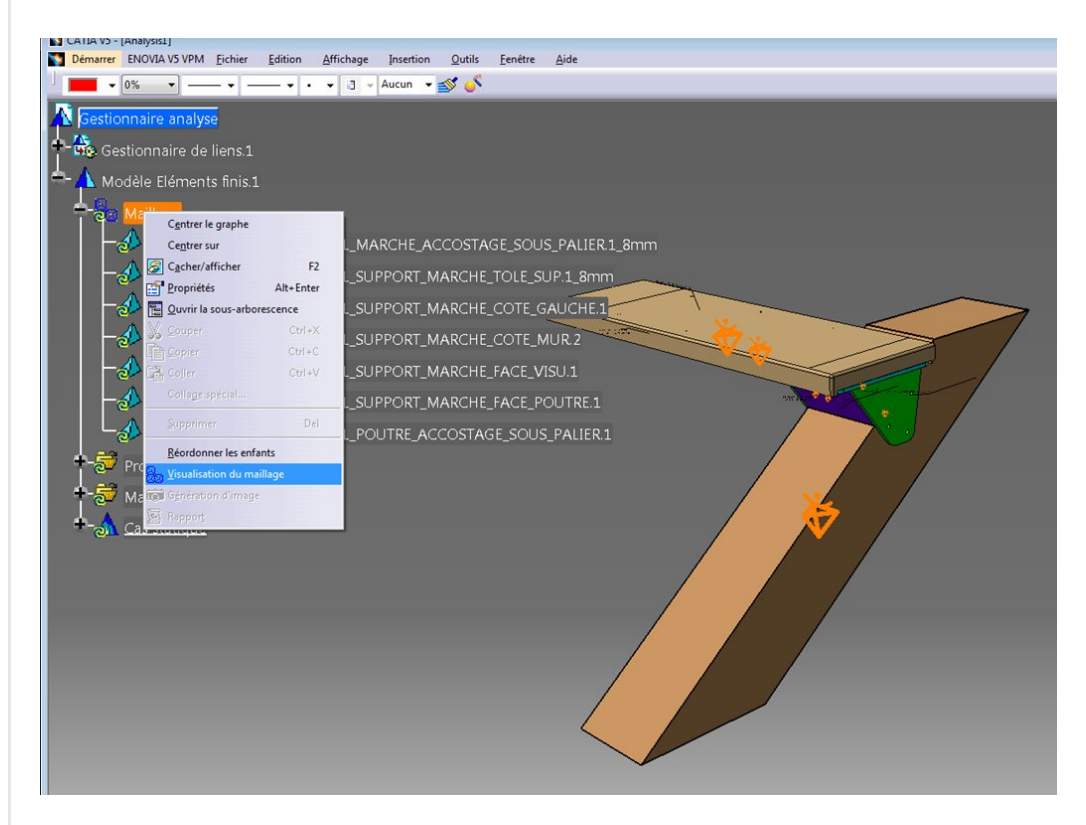

Pour mieux les discerner, on peut aller dans l'atelier "Advanced meshing tool" et faire un bouton droit sur "Maillages" et demander à Catia d'attribuer une couleur arbitraire à chaque maillage "Maillages de couleur".

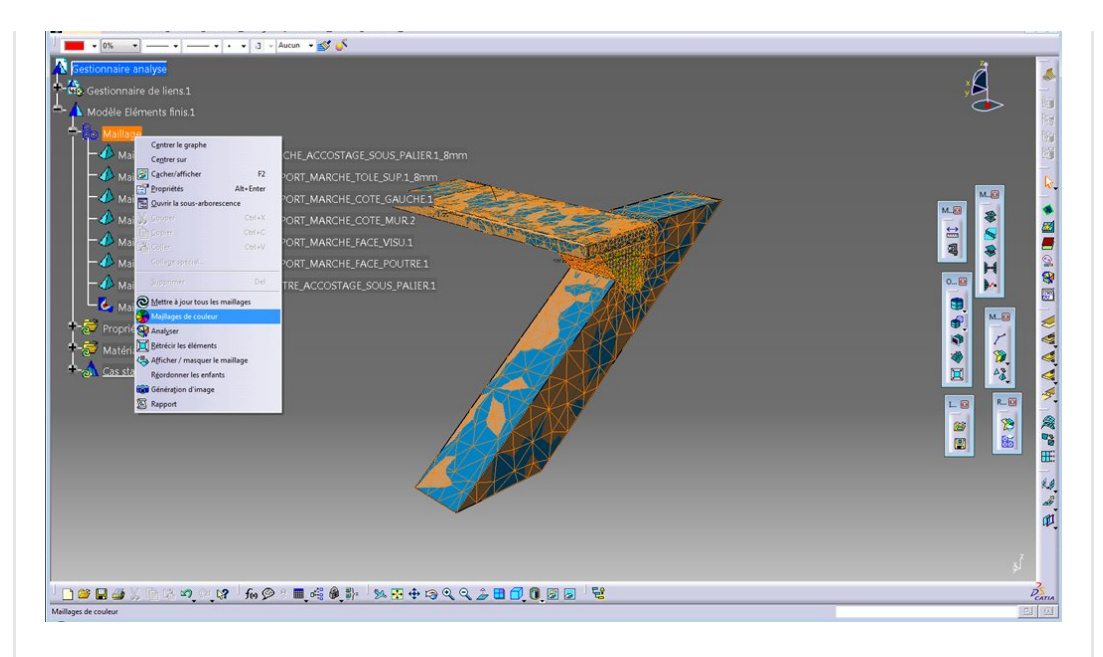

On revient dans l'atelier "Generative structural Analysis".

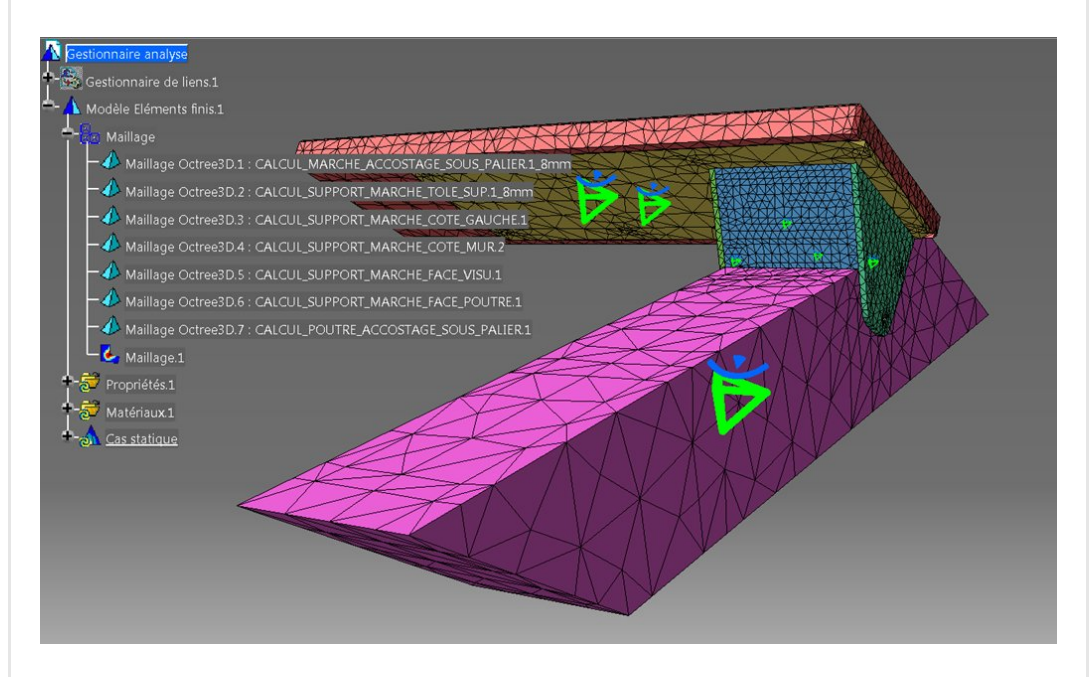

Si il est vrai que ces maillages Octree ne sont pas très jolis, ils ont au moins l'avantage de ne présenter que peu d'éléments et je n'y toucherai que plus tard, pour les affiner, lorsque nécessaire et lorsque j'aurai réussi à faire tourner le calcul.

### <span id="page-4-0"></span>Les fixations

On commence par le plus simple et aussi le plus logique en encastrant le madrier sur les deux faces horizontales.

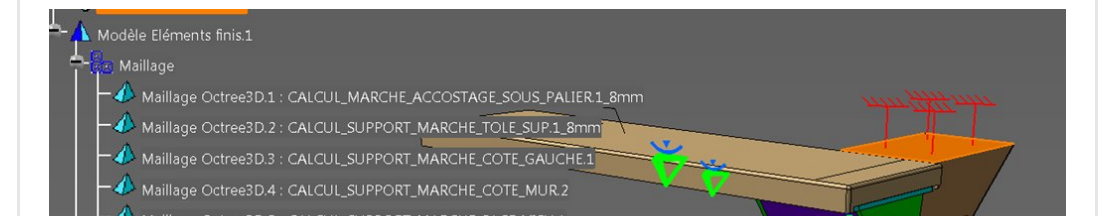

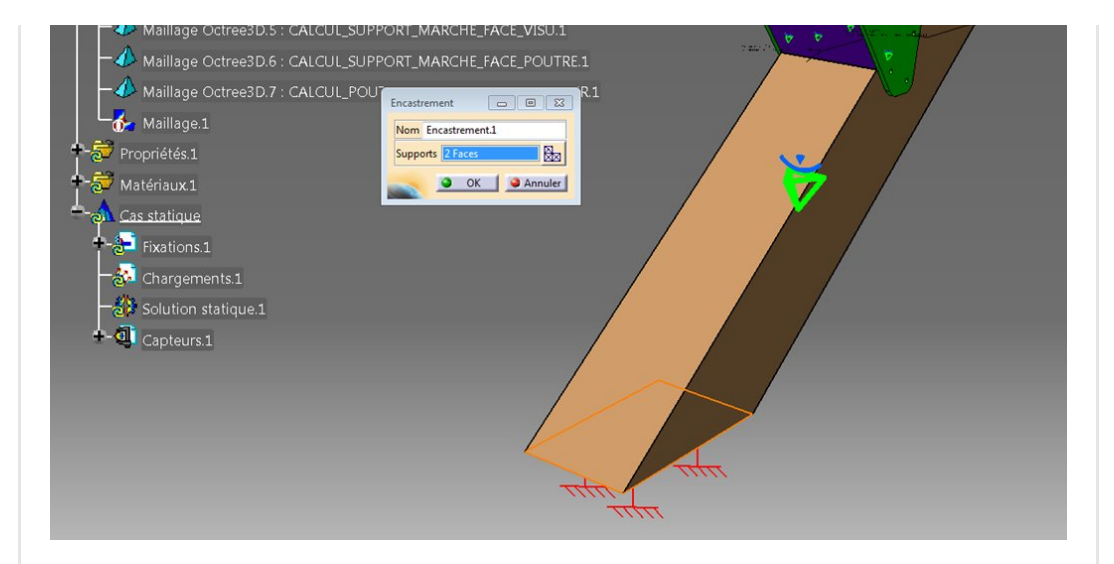

Vient ensuite un long travail d'assemblage des plaques soudées.

Il faut faire des paires (ici "connexion d'analyse avec lignes") qui serviront à poser les éléments artificiels (rigides) qui représenteront les cordons de soudure.

C'est très simple avec cet outil, on désigne la première pièce puis la deuxième pour les champs respectifs et pour le troisième champ, on montre l'arête qui reçoit le cordon de soudure.

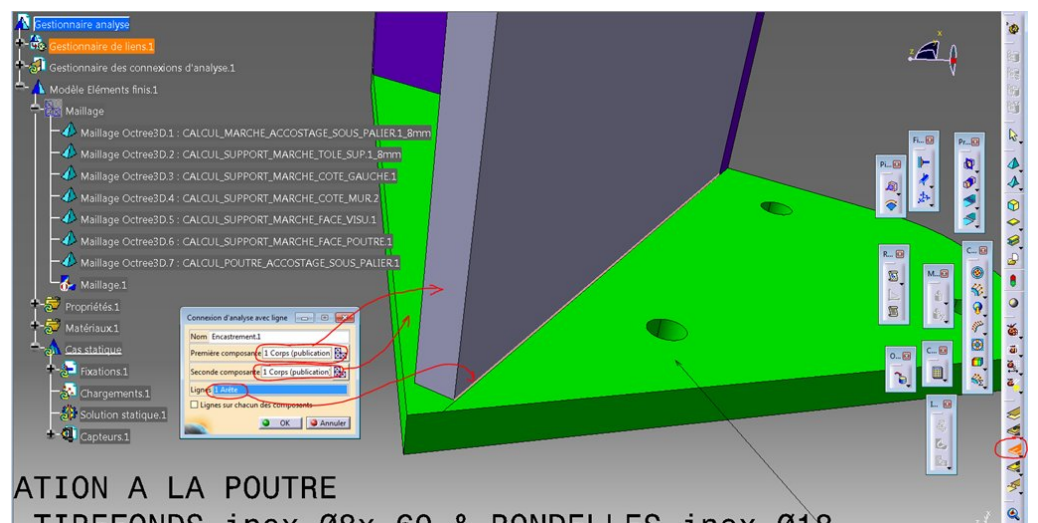

TIREFONDS inox Ø8x 60 & RONDELLES inox Ø18

On recommence l'opération pour tous les autres cordons de soudure.

On voit ici l'ensemble de ces connexions dans l'arbre et représentées par des lignes blanches dans le 3D.

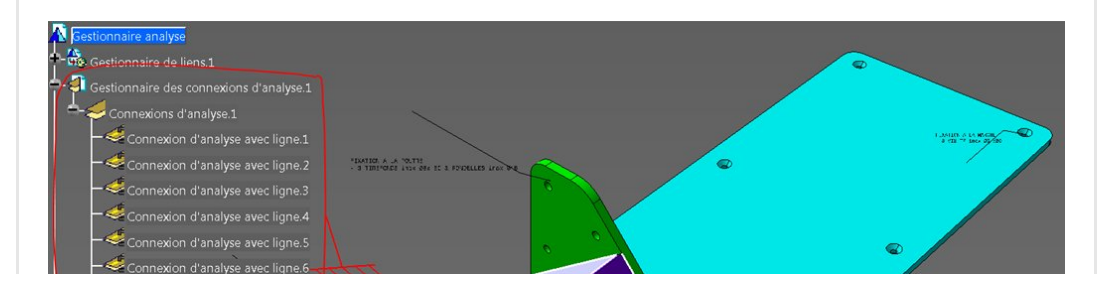

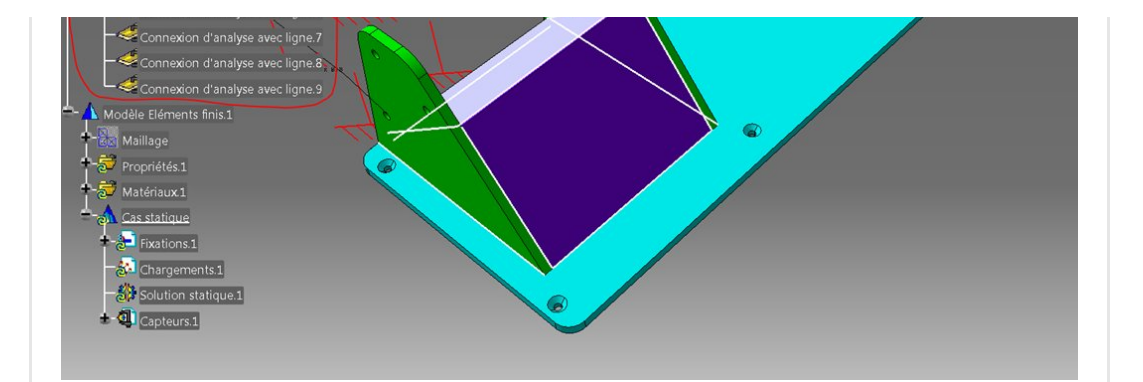

On va maintenant leur attribuer une "propriété de connexion de cordon de soudure" afin de créer cette multitude de petits rigides qui lieront les nœuds des maillages désignés précédemment.

Il y a **plusieurs formulations** possibles pour les cordons de soudure.

J'ai choisi rigide. Cela imposera les mêmes déplacements du nœud maître vers le nœud esclave. C'est assez réaliste car c'est comme si nous avions une continuité de matière entre les deux pièces.

Il y a d'autres solutions possibles aux comportements assez proches. Rappelons-nous qu'il ne faut de toutes façons pas s'amuser à post traiter dans ces régions car on ne peut pas simuler la réalité infiniment complexe d'une soudure.

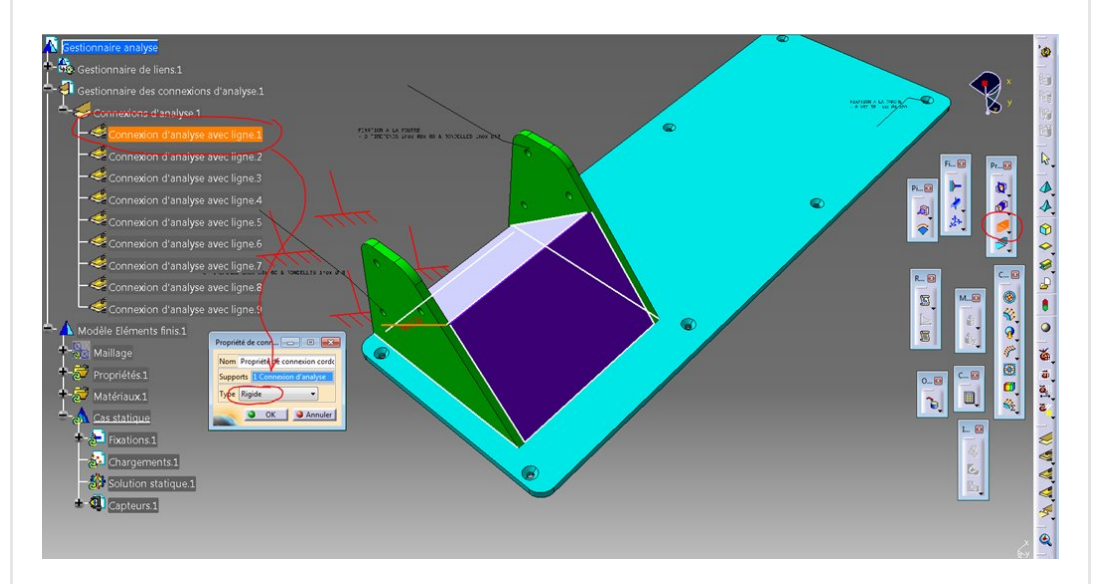

Et on recommence pour chaque paire.

On retrouve toutes nos propriétés dans l'arbre dans le conteneur [propriétés](https://apprendre-la-cao.go.yo.fr/wp-content/uploads/2017/07/image-8.png) physiques et les petits symboles dans le 3D.

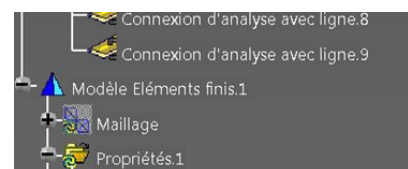

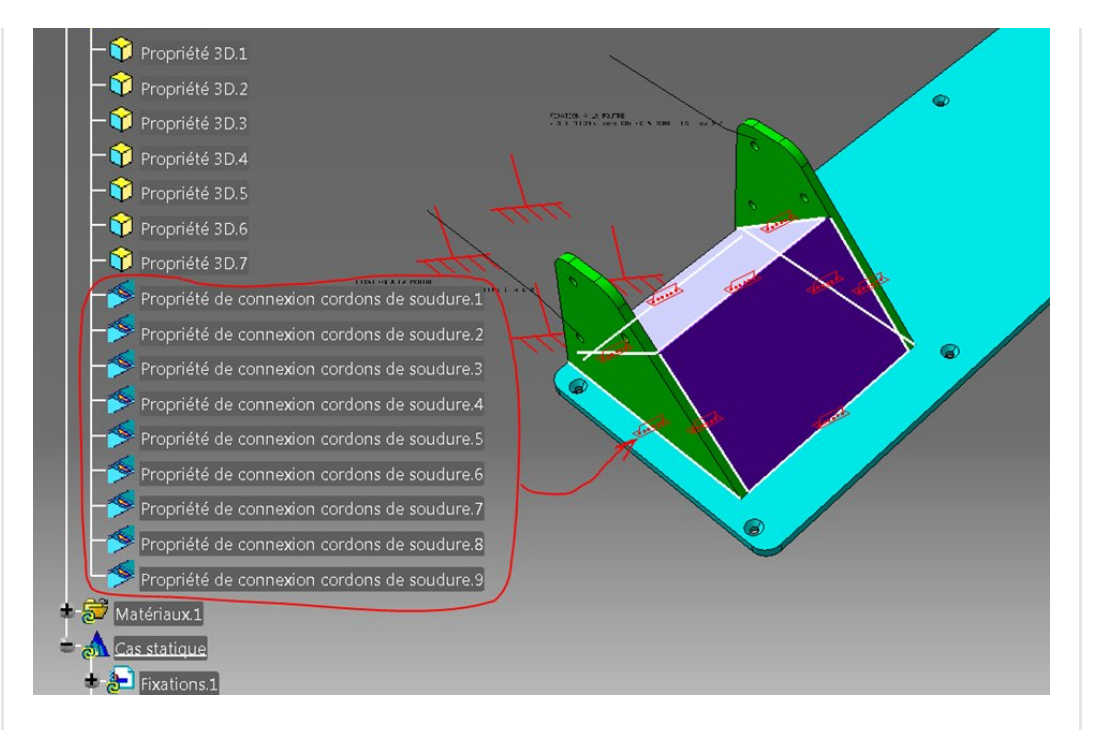

J'ai un peu *affiné les maillages* pour que les nœuds capturés ne soient pas trop éloignés de la ligne de référence.

Voici ce que cela donne. On voit des petits rigides (en rose sur l'image) partant de la ligne et allant chercher les nœuds les plus proches de chaque maillage.

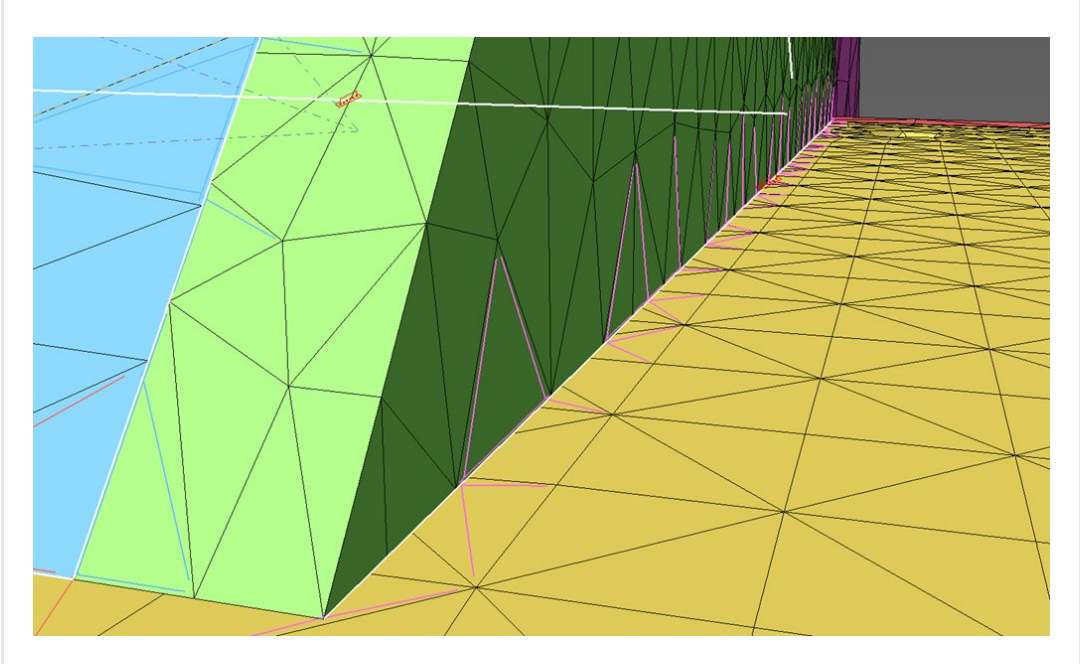

L'ensemble de la ferrure est maintenant complètement soudée. Nous allons maintenant nous occuper de sa fixation sur les deux pièces en bois.

## <span id="page-7-0"></span>Assemblage de la ferrure sur le [bois](https://apprendre-la-cao.go.yo.fr/wp-content/uploads/2017/07/image-10.png)

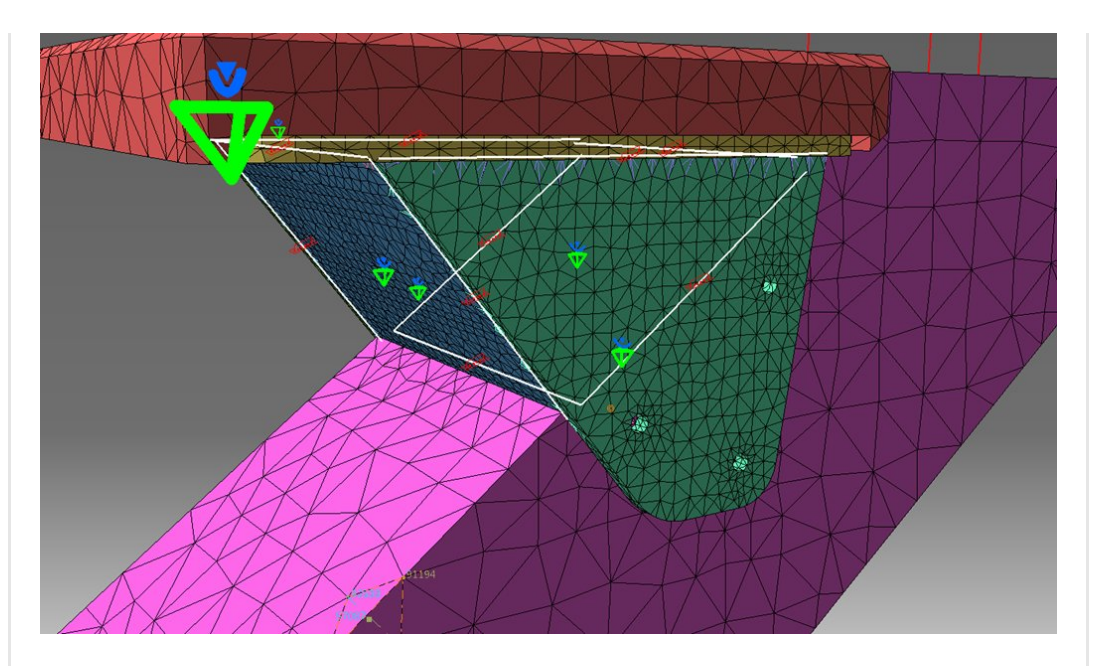

Toute la **finesse de la modélisation** est là ! Comment simuler la chose en restant le plus proche possible de la réalité sans entrer dans une complexité qui risque de nous conduire à un échec (Calcul infaisable ou trop long) ?

En effet, il est toujours possible de mettre ici de vrais contacts avec du frottement et d'introduire localement, comme dans la réalité. un effort normal par les vis (tirefonds). On aurait alors une déformation en cuvette sous chaque tête de vis très réaliste. Ceci serait très bien mais extrêmement gourmand en temps de calcul et risqué d'un point de vue convergence. On passerait alors beaucoup de temps à régler le problème.

En fait, tout dépend de ce que l'on souhaite voir. Si l'on estime qu'il est important de coller absolument à la réalité, car cela aura une influence forte sur les déformées et les contraintes, alors oui, il faut y mettre toute la physique. A l'opposée, si un simple encastrement d'une pièce sur l'autre ne risque pas de polluer la zone sur laquelle on fera les mesures alors autant se **simplifier la** vie et gagner du temps.

Si l'on regarde le **dessous de la marche**, on voit que la plaque en acier de 8mm d'épaisseur est vissée par 8 tirefonds dans une plaque de chêne de 40mm d'épaisseur (32 mm au niveau de la tôle).

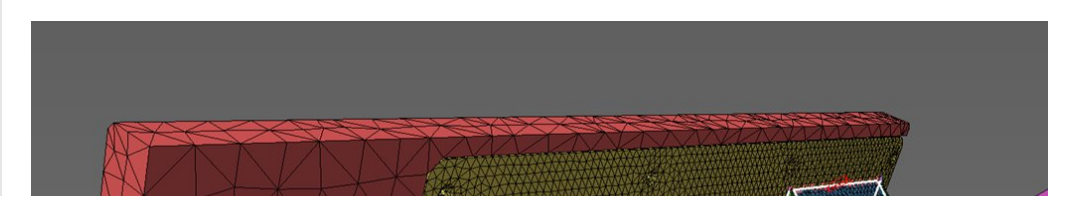

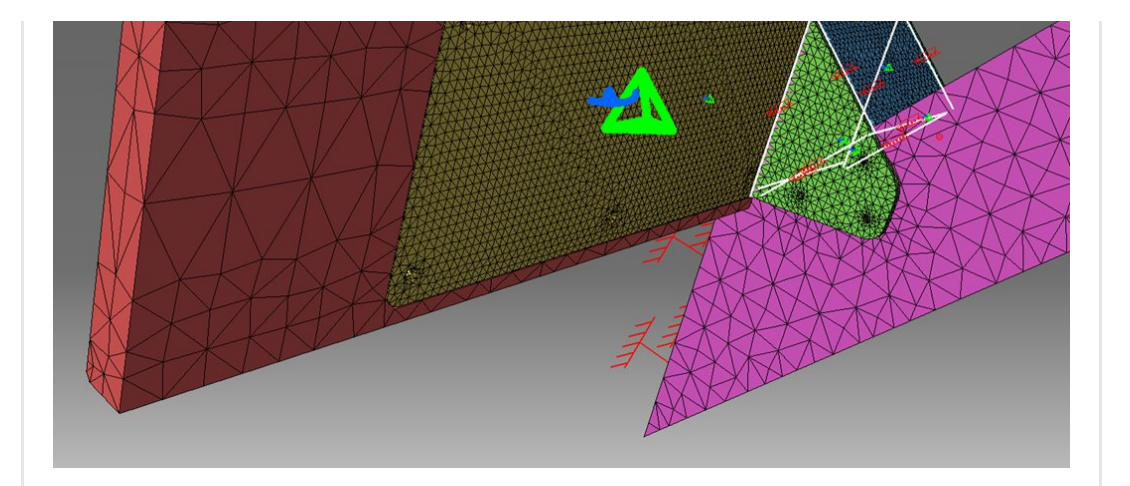

Si vous avez déjà pu voir la déformation d'une plaque de chêne de cette épaisseur ou celle d'une tôle d'acier de 8mm sous le poids d'un homme, vous comprendrez qu'il n'est pas utile ici de complexifier le modèle en introduisant les efforts des vis et le coefficient de frottement au contact entre les deux pièces. Nous ferons simplement un contact collé qui empêchera le glissement relatif du bois et de l'acier mais qui donnera une déformation globale et réaliste de ce composite.

On commence donc par définir une paire de surfaces de contact. Il suffit de désigner la face concernée de la première pièce puis dans le deuxième champ la face concernée de la deuxième pièce. La paire s'ajoute dans l'arbre dans le conteneur des connexions. On valide.

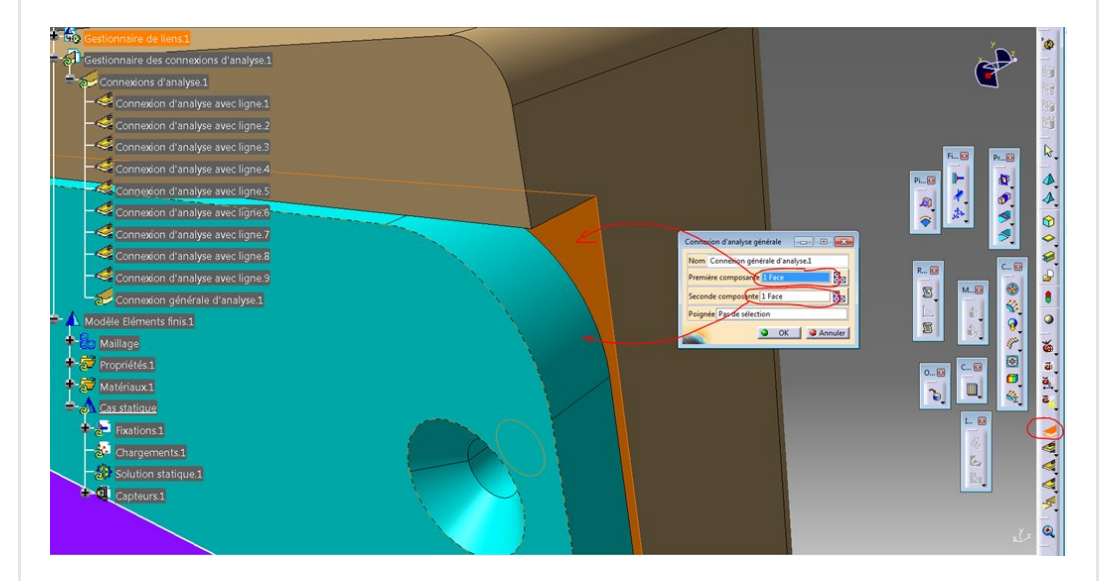

On lui attribue ensuite une propriété physique de "contact soudé". en sélectionnant la connexion (la paire de surfaces), on voit dans le 3D [apparaitre](https://apprendre-la-cao.go.yo.fr/wp-content/uploads/2017/07/image-13.png) un petit symbole et une grande boite (bords rouges) montrant l'étendue du contact. La propriété s'ajoute dans l'arbre.

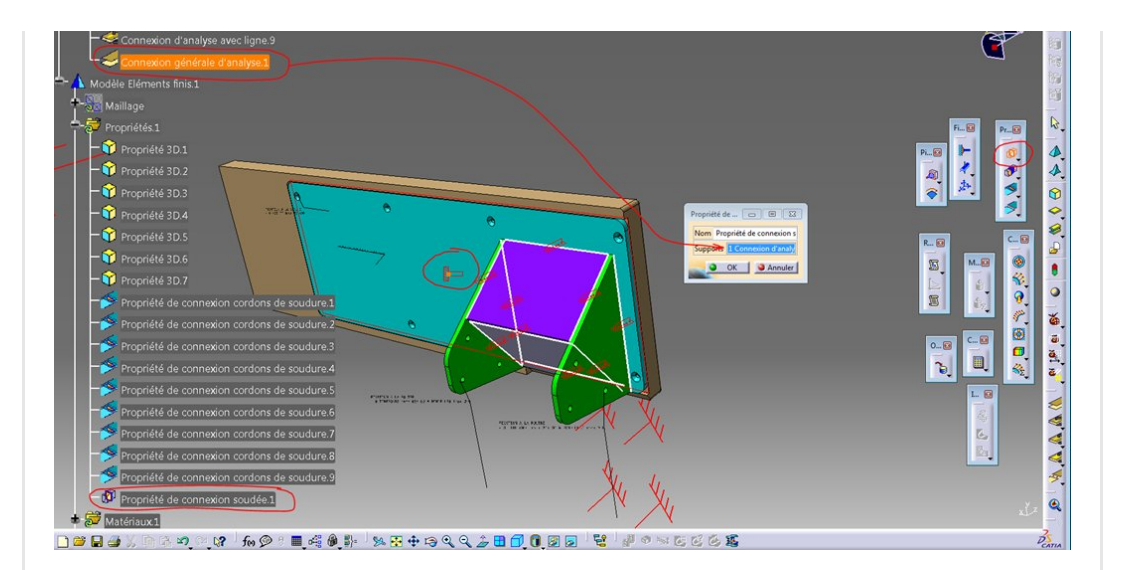

Pour les contacts avec le madrier, c'est un peu plus délicat car il y a beaucoup moins de surface et les efforts sont plus importants (moment généré par la marche chargée).

Lorsque l'on fixe une platine métallique sur du bois à l'aide de vis, on introduit un(des) effort(s) normaux qui, via le coefficient d'adhérence (µ0) réalisent un encastrement.

Ici, d'un point de vue mécanique, cet assemblage pose un problème pour l'introduction des efforts par les tirefonds car les forces introduites en vis à vis par les deux joues s'annulent (forces antagonistes).

Imaginons que le madrier soit 4mm moins large que l'espace entre les deux joues vertes. c'est en fait le jeu nécessaire au montage. Il faut alors serrer fortement les tirefonds pour déformer les joues et venir les plaquer enfin sur le madrier (c'est pas gagné vue l'épaisseur). Une grande partie de l'effort des tirefonds serra utilisé pour plier la joue et ne serra pas introduit dans le coefficient de frottement pour créer l'encastrement.

Je pense qu'un tel système tient principalement par le contact des tirefonds dans les trous de passage des joues.

Nous allons donc créer des encastrements locaux (des rigides) au niveau des trous de fixation pour symboliser les tirefonds. Il n'y aura pas de transmission d'effort par les surfaces et pas d'appui (contact) non plus.

C'est une situation extrême et conservative pour estimer la tenue de la ferrure (tout passe par les trous de passage).

Pour lier les deux trous (celui dans le bois et celui dans [l'acier\),](https://apprendre-la-cao.go.yo.fr/wp-content/uploads/2017/07/image-15.png) il

faut au préalable créer les points de centre des trous (par exemple ceux de la tôle).

Rendez vous dans le modèle de la joue. Ajoutons un set géométrique et ajoutons les centres des trous.

Le point cerclé, celui qui nous intéresse, est le point milieu de deux autres points (agrégés) qui sont les centres des cercles (arêtes du solide).

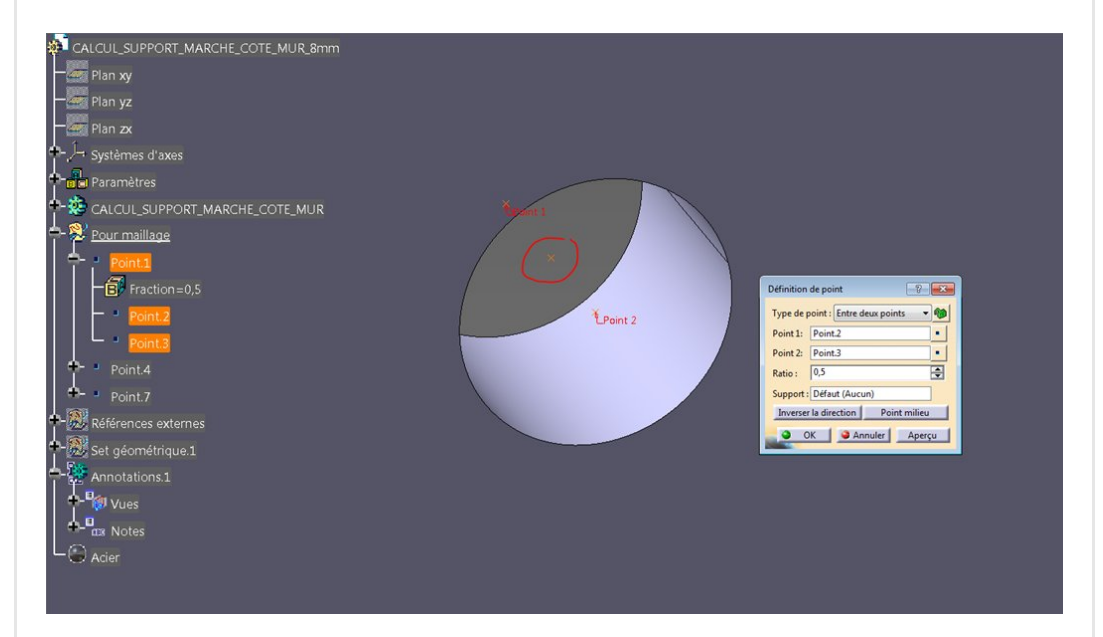

De retour dans l'analysis, je crée un premier rigide dans l'acier et donne comme point pilote (poignée) le point de centre crée précédemment.

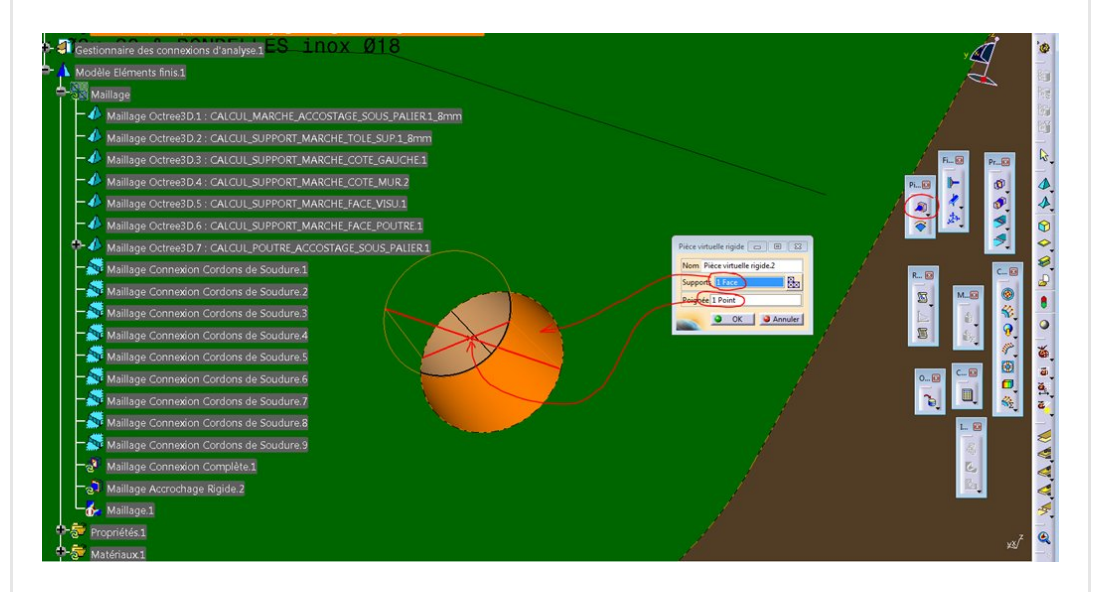

Je fais la **même chose** avec la surface cylindrique dans le bois en désignant le même point (très important) que pour le rigide précédent (dans l'acier).

Ainsi les deux alésages sont rigidement liés via le point.

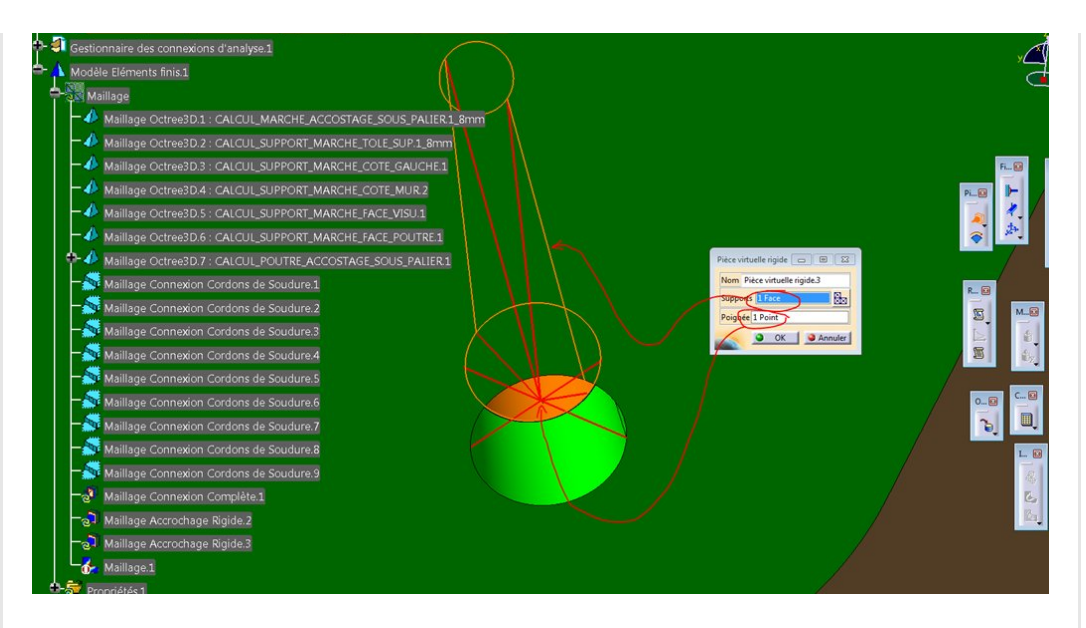

On fait la même chose pour les 5 autres fixations.

Logiquement, on a fait le tour de toutes les fixations et aucune pièce n'est libre.

On peut donc charger.

## <span id="page-12-0"></span>Le chargement

La marche présente, sur sa surface supérieure, une zone de chargement (une couture).

Pour la valeur du chargement, il existe bien sûr des normes pour cela mais je ne la connais pas.

Je vais donc charger comme je le sens en me disant que l'on peut avoir le croisement de deux bipèdes de 80kg sur la même marche alors que deux de 120kg est moins probable vue la longueur de celle-ci.

Les 160 kg semblent donc dimensionnant.

On utilise alors la fonction "force distribuée" avec -1600 N en Z. On voit les petits vecteurs ce qui nous évite de nous tromper de sens.

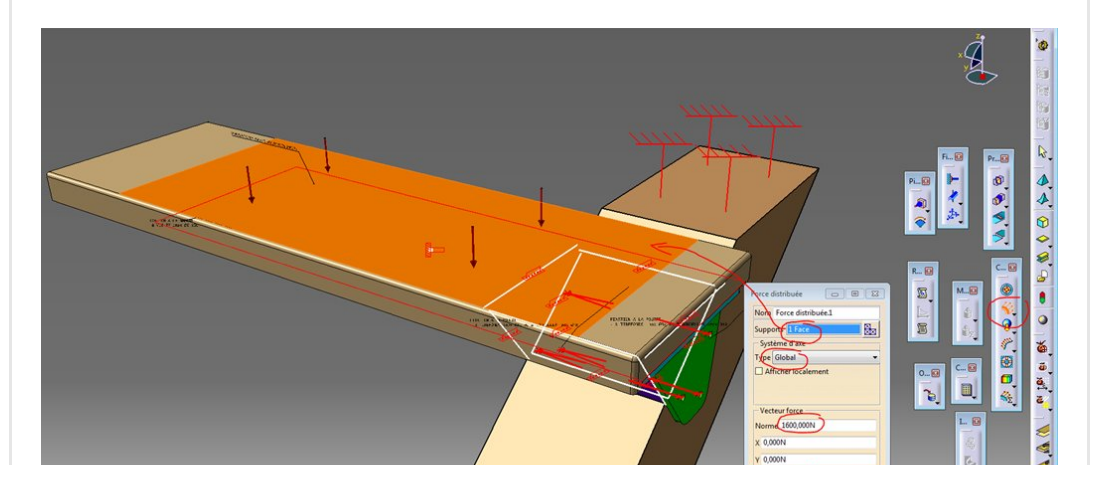

C'est tout pour le chargement. On peut lancer.

# <span id="page-13-0"></span>Le résultat

Un petit coup d'œil sur l'outil de vérification (feu bicolore), tout est OK, On enregistre et on lance le calcul avec la petite calculatrice.

O OK | O Annuler

C'est finalement assez rapide.

## <span id="page-13-1"></span>Déplacement sous 160 daN

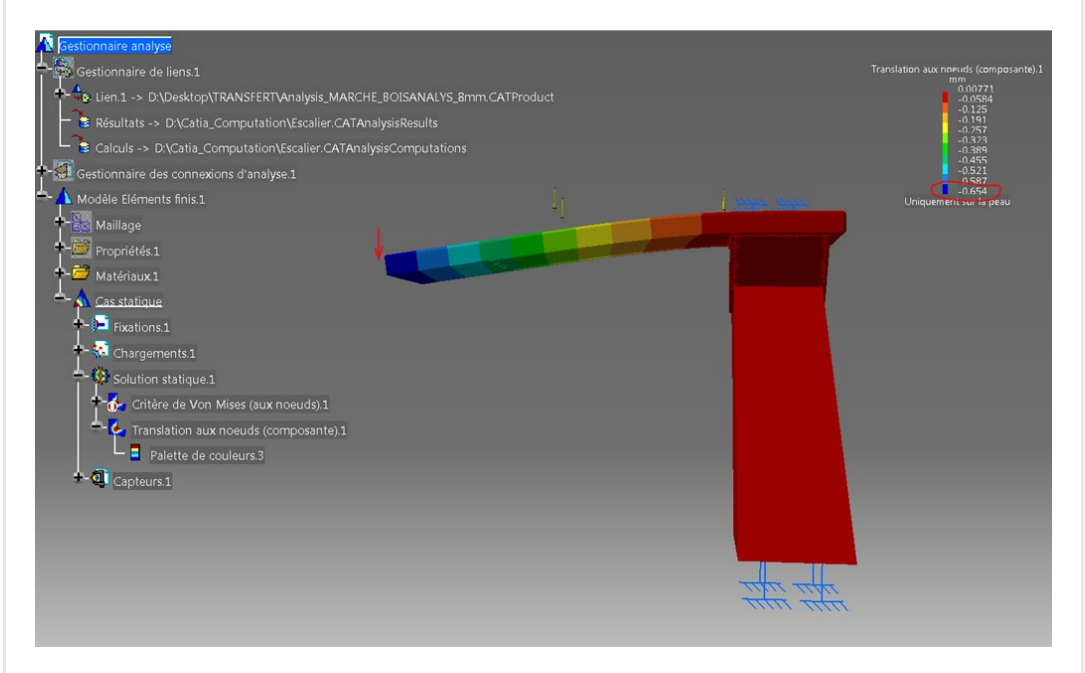

On a en Z (champs de valeurs dans l'image= déplacement en Z) seulement 0.64 mm de déplacement en bout de marche.

### <span id="page-13-2"></span>Contraintes de Von Mises [sous](https://apprendre-la-cao.go.yo.fr/wp-content/uploads/2017/07/image-19.png) 160 daN

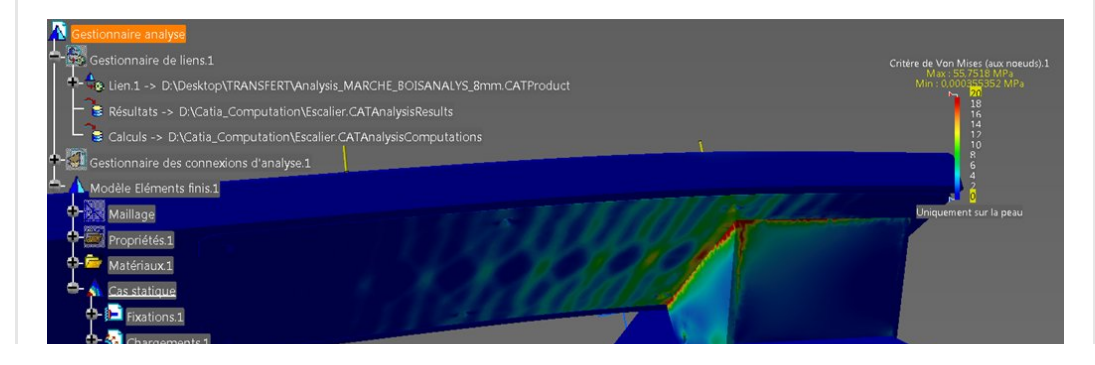

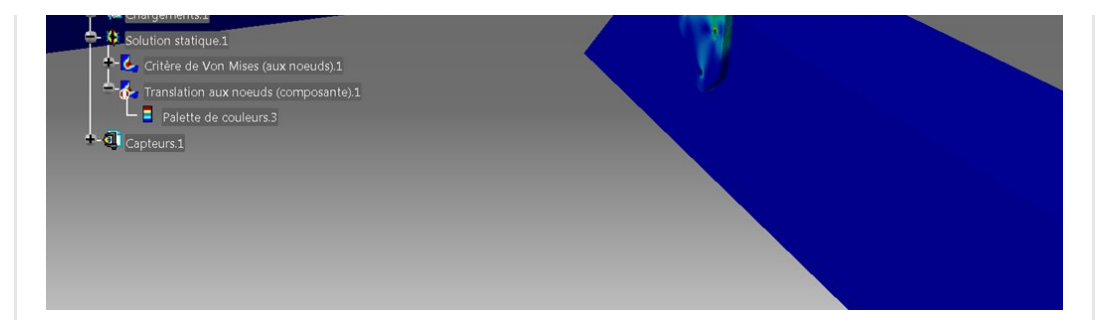

J'ai bloqué l'échelle de valeurs à 20 Mpa pour mieux apprécier le champ de couleurs.

Pour cette charge, l'ensemble est vraiment surdimensionné avec 8 à 10 Mpa en pleine peau (bleu-vert).

On ne regarde pas les valeurs au niveau des cordons de soudure (en rouge) car cela ne veut rien dire mais les valeurs sont de toutes façons très basses <50Mpa.

Vue de l'autre coté, on voit la sollicitation vers le haut des tirefonds (6 à 8 Mpa autour du trou).

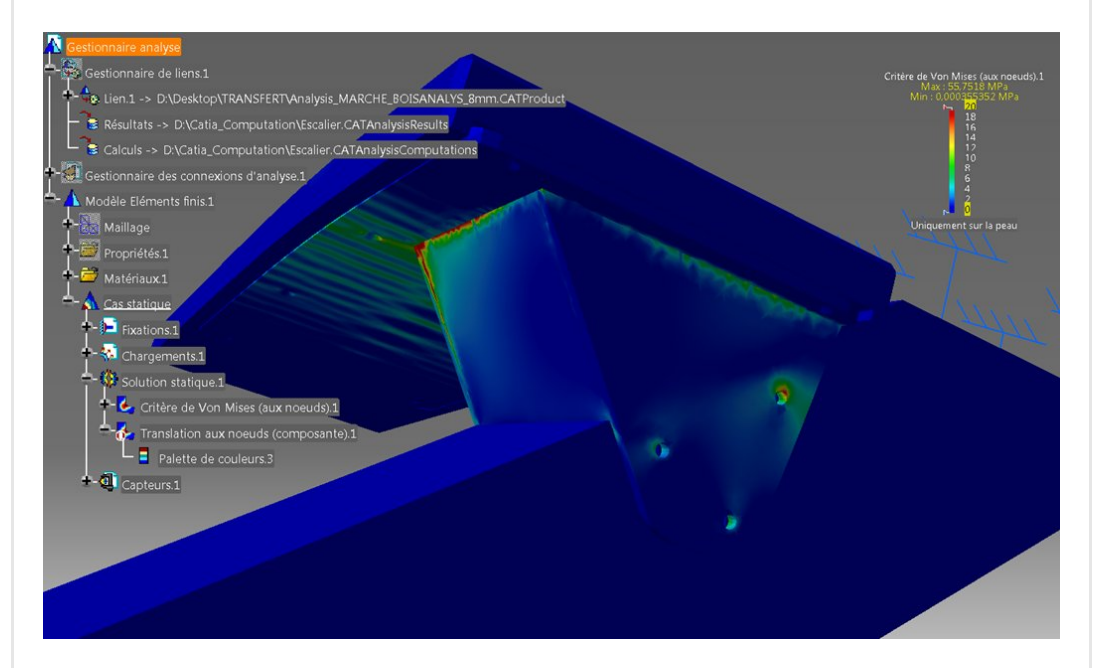

## <span id="page-14-0"></span>D'un point de vue modal

C'est rapide et nous montre que, sans la charge de 160 daN, le premier mode est à 80Hz (flexion de la marche) et qu'il faut atteindre le 16ème mode pour commencer à rentrer de le monde audible (pour ceux qui ont de bonnes oreilles). En gros, on ne l'atteint jamais car il n'y a certainement plus assez d'énergie pour ce mode et que le chêne présente un fort [amortissement.](https://apprendre-la-cao.go.yo.fr/wp-content/uploads/2017/07/image-21.png)

A mon avis, si on donne un petit coup de marteau sur la marche,

### cela ne fait pas TOC mais Taûque ! (avec l'accent Franc-Comtois)

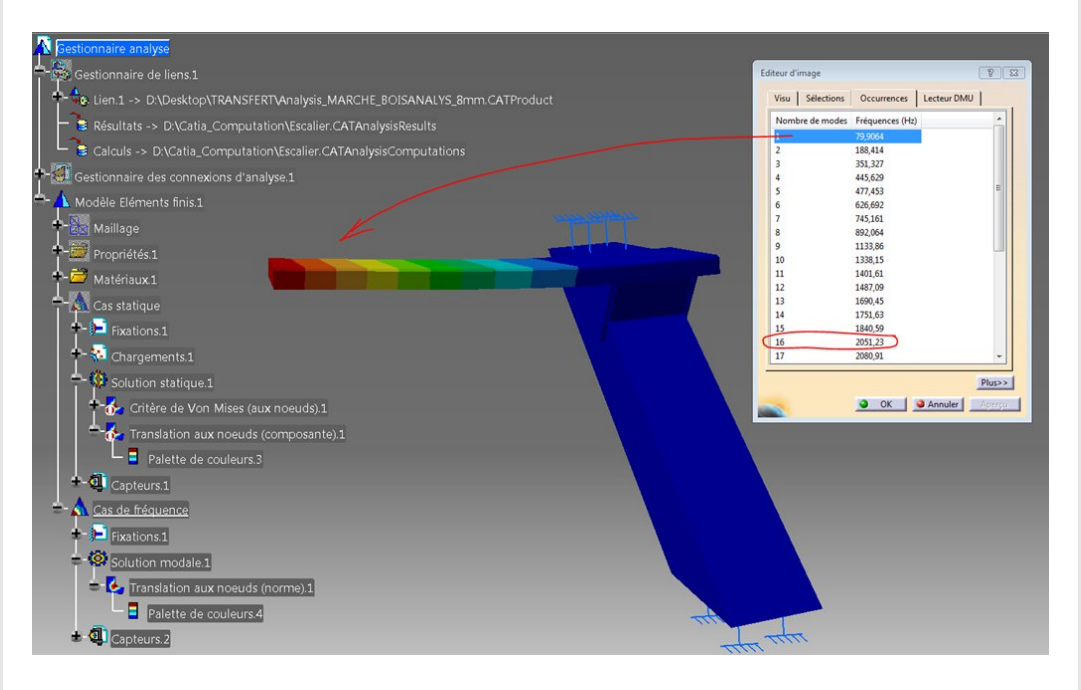

## <span id="page-15-0"></span>Conclusion

Merci à Emmanuel de m'avoir confié son modèle qui est très intéressant.

Grâce à lui, vous avez pu voir comment j'ai appréhendé la problématique d'un calcul de ce genre (basé sur un assemblage).

Dans cet article, vous avez donc pu voir la mise en œuvre du calcul ainsi que les questions relatives à la mise en donnée sous diverses contraintes (complexité, temps de calcul, réalisme, etc...).

D'un point de vue produit, cet escalier est sûr ; ) !! Je n'hésiterais d'ailleurs pas à monter dessus car il respire la santé.

Tout étant **perfectible** en conception, je me permets d'ajouter **deux** petites remarques (critique constructive uniquement, ne rien y voir de mauvais) à propos de la conception et qui n'engagent que moi.

Les petits détails perfectibles sont le plus souvent des oublis et ces remarques pourront aider d'autres concepteurs.

1) Comme je l'ai expliqué dans l'article, il faut que le madrier soit ajusté à la ferrure pour que le vissage conduise à un placage modéré des joues sur le bois. Il faudrait presque voir la fixation différemment pour profiter du coefficient d'adhérence (pas de vissages antagonistes). Mais bon, ce n'est pas nécessaire ici vu que l'effort est toujours orienté dans le même sens, cela ne prendra pas de jeu.

### 2) Pour éviter de fendre le bois.

Les deux Tirefonds des semelles de fixation sur la poutre sont toutes les deux à 20mm de la surface supérieure de la poutre. Cela veut dire qu'ils sont alignés pour sur les mêmes fibres du bois. Il vaut mieux en décaler une (30 mm par exemple pour celle de droite).

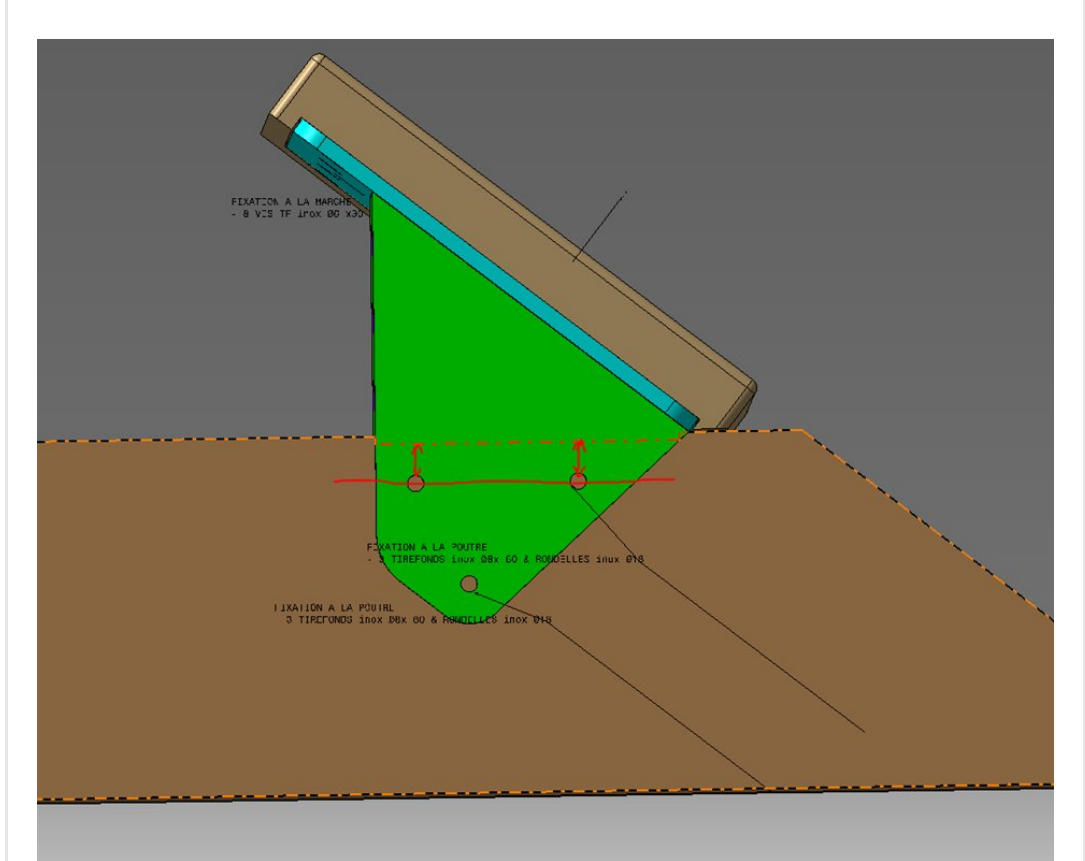

Voilà pour ce long article qui, je l'espère, vous aura éclairé sur l'utilisation de l'atelier FEM de Catia V5.

<span id="page-16-0"></span>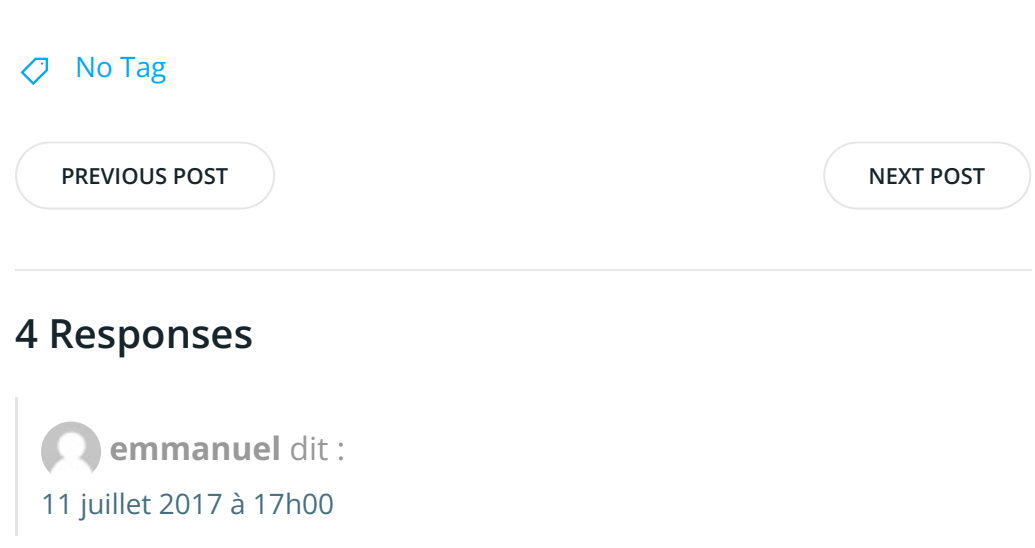

Bonjour C'est un article complet et très bien présenté. Merci

#### [RÉPONDRE](#page-18-0)

<span id="page-17-0"></span>[PSX59](http://www.https//apprendre-la-cao.go.yo.fr) dit : 11 juillet 2017 à [18h21](#page-17-0)

Merci Emmanuel, Je vous retourne mes remerciements pour le sujet de l'article.

En espérant que cela vous ait fait progresser dans votre étude.

[RÉPONDRE](#page-18-0)

<span id="page-17-1"></span>Emmanuel dit : 11 juillet 2017 à [23h23](#page-17-1)

Bonjour

Juste pour mieux comprendre les fonctions de catia, quel est la différence entre « connexion d'analyse avec lignes » et « Propriété de connexion soudé ». Merci

#### [RÉPONDRE](#page-18-0)

<span id="page-17-2"></span>[PSX59](http://www.https//apprendre-la-cao.go.yo.fr) dit : 12 juillet 2017 à [11h54](#page-17-2)

Bonjour Emmanuel,

Les « connexions d'analyse avec ligne » permettent de désigner des paires d'entités (maillage ou 3D). A ce stade, cela n'a aucune influence sur le modèle (pas d'impact sur le maillage).

Ces paires seront ensuite utilisées pour lier les maillages par un artifice (ici des rigides) que l'on appelle une « Propriété de connexion soudée ».

Il y a plusieurs façons de faire des paires comme des faces, des lignes ou des points.

Les faces permettent de coller ou de faire des contacts

glissants ou avec frottement.

Les lignes permettent de faire des cordons de soudure. Les points permettent de faire des points de soudure (on peut aussi symboliser des rivets de cette façon).

C'est un peut déconcertant pour quelqu'un qui n'a jamais fait de calcul mais l'interface est en fait très bien faite.

[RÉPONDRE](#page-18-0)

### <span id="page-18-0"></span>Laisser un commentaire

Votre adresse e-mail ne sera pas publiée. Les champs obligatoires sont indiqués avec \*

Commentaire \*

Nom \*

E-mail \*

Site web

 $\Box$  Enregistrer mon nom, mon e-mail et mon site dans le navigateur pour mon prochain commentaire.

LAISSER UN COMMENTAIRE

 $\overline{Q}$ 

#### Articles récents

Rhino #4 – [GrassHopper](https://apprendre-la-cao.go.yo.fr/rhino-4-grasshopper-python-selection-d-un-element-par-son-nom/) ou Python, sélection d'un élément par son nom

Rhino #2 – [l'indispensable](https://apprendre-la-cao.go.yo.fr/rhino-2-indispensable-manipulateur-gumball-de-rhinoceros/) manipulateur (Gumball) de Rhinocéros

Rhino #1 – C'est quoi [Rhinocéros](https://apprendre-la-cao.go.yo.fr/rhino-1-c-est-quoi-rhinoceros-3d/) 3D ?

Rhino #3 – Une cafetière Bialetti sur [Rhinocéros](https://apprendre-la-cao.go.yo.fr/rhino-3-une-cafetiere-bialetti-sur-rhinoceros-part-1/) – Part 1

Rhino #5 – Une cafetière Bialetti sur [Rhinocéros](https://apprendre-la-cao.go.yo.fr/rhino-5-une-cafeteire-bialetti-sur-rhinoceros-part-2/) – Part 2

#### Commentaires récents

Akrim dans [CV5-Utilisez-vous](https://apprendre-la-cao.go.yo.fr/cv5-utilisez-vous-les-lois-sur-catia-v5/#comment-440) les lois ?

[PSX59](http://www.planons.com/) dans Quel logiciel 3D pour mon [modèle?](https://apprendre-la-cao.go.yo.fr/quel-logiciel-3d-pour-mon-model/#comment-416)

STEFANOVIC dans Quel logiciel 3D pour mon [modèle?](https://apprendre-la-cao.go.yo.fr/quel-logiciel-3d-pour-mon-model/#comment-415)

[Vince](http://initiation-3d.com/) PSX dans CV5 – [Comment](https://apprendre-la-cao.go.yo.fr/cv5-catia-v5-comment-faire-un-moletage-partiel-en-2-etapes-par-copie-optimisee/#comment-404) faire un moletage partiel en 2 étapes par copie [optimisée](https://apprendre-la-cao.go.yo.fr/cv5-catia-v5-comment-faire-un-moletage-partiel-en-2-etapes-par-copie-optimisee/#comment-404) ?

[Vince](http://initiation-3d.com/) PSX dans Tutoriel débutant – Premier [assemblage](https://apprendre-la-cao.go.yo.fr/cv5-tuto-debutant-premier-assemblage-sur-catia-v5/#comment-403)

#### Archives

juin [2019](https://apprendre-la-cao.go.yo.fr/2019/06/) mai [2019](https://apprendre-la-cao.go.yo.fr/2019/05/) avril [2019](https://apprendre-la-cao.go.yo.fr/2019/04/) [mars](https://apprendre-la-cao.go.yo.fr/2019/03/) 2019 [février](https://apprendre-la-cao.go.yo.fr/2019/02/) 2019 [janvier](https://apprendre-la-cao.go.yo.fr/2019/01/) 2019 [décembre](https://apprendre-la-cao.go.yo.fr/2018/12/) 2018 [novembre](https://apprendre-la-cao.go.yo.fr/2018/11/) 2018 [octobre](https://apprendre-la-cao.go.yo.fr/2018/10/) 2018 [septembre](https://apprendre-la-cao.go.yo.fr/2018/09/) 2018 août [2018](https://apprendre-la-cao.go.yo.fr/2018/08/) [juillet](https://apprendre-la-cao.go.yo.fr/2018/07/) 2018 juin [2018](https://apprendre-la-cao.go.yo.fr/2018/06/) mai [2018](https://apprendre-la-cao.go.yo.fr/2018/05/) avril [2018](https://apprendre-la-cao.go.yo.fr/2018/04/)

[mars](https://apprendre-la-cao.go.yo.fr/2018/03/) 2018

[février](https://apprendre-la-cao.go.yo.fr/2018/02/) 2018

[janvier](https://apprendre-la-cao.go.yo.fr/2018/01/) 2018

[décembre](https://apprendre-la-cao.go.yo.fr/2017/12/) 2017

[novembre](https://apprendre-la-cao.go.yo.fr/2017/11/) 2017

[octobre](https://apprendre-la-cao.go.yo.fr/2017/10/) 2017

[septembre](https://apprendre-la-cao.go.yo.fr/2017/09/) 2017

août [2017](https://apprendre-la-cao.go.yo.fr/2017/08/)

[juillet](https://apprendre-la-cao.go.yo.fr/2017/07/) 2017

juin [2017](https://apprendre-la-cao.go.yo.fr/2017/06/)

mai [2017](https://apprendre-la-cao.go.yo.fr/2017/05/)

avril [2017](https://apprendre-la-cao.go.yo.fr/2017/04/)

[mars](https://apprendre-la-cao.go.yo.fr/2017/03/) 2017

[février](https://apprendre-la-cao.go.yo.fr/2017/02/) 2017

[janvier](https://apprendre-la-cao.go.yo.fr/2017/01/) 2017

[décembre](https://apprendre-la-cao.go.yo.fr/2016/12/) 2016

[novembre](https://apprendre-la-cao.go.yo.fr/2016/11/) 2016

[octobre](https://apprendre-la-cao.go.yo.fr/2016/10/) 2016

[septembre](https://apprendre-la-cao.go.yo.fr/2016/09/) 2016

août [2016](https://apprendre-la-cao.go.yo.fr/2016/08/)

[juillet](https://apprendre-la-cao.go.yo.fr/2016/07/) 2016

juin [2016](https://apprendre-la-cao.go.yo.fr/2016/06/)

mai [2016](https://apprendre-la-cao.go.yo.fr/2016/05/)

avril [2016](https://apprendre-la-cao.go.yo.fr/2016/04/)

[mars](https://apprendre-la-cao.go.yo.fr/2016/03/) 2016

[février](https://apprendre-la-cao.go.yo.fr/2016/02/) 2016

[janvier](https://apprendre-la-cao.go.yo.fr/2016/01/) 2016

[décembre](https://apprendre-la-cao.go.yo.fr/2015/12/) 2015

[novembre](https://apprendre-la-cao.go.yo.fr/2015/11/) 2015

[octobre](https://apprendre-la-cao.go.yo.fr/2015/10/) 2015

[septembre](https://apprendre-la-cao.go.yo.fr/2015/09/) 2015

août [2015](https://apprendre-la-cao.go.yo.fr/2015/08/)

[juillet](https://apprendre-la-cao.go.yo.fr/2015/07/) 2015

juin [2015](https://apprendre-la-cao.go.yo.fr/2015/06/)

### Catégories

[Calcul](https://apprendre-la-cao.go.yo.fr/category/cv5/calcul/)

[CV5](https://apprendre-la-cao.go.yo.fr/category/cv5/)

[Evolve](https://apprendre-la-cao.go.yo.fr/category/evolve/)

[Fusion](https://apprendre-la-cao.go.yo.fr/category/fusion-360/) 360

Non [classé](https://apprendre-la-cao.go.yo.fr/category/non-classe/)

[Python](https://apprendre-la-cao.go.yo.fr/category/cv5/python/)

[Rhino](https://apprendre-la-cao.go.yo.fr/category/rhino/)

[Usinage](https://apprendre-la-cao.go.yo.fr/category/cv5/usinage/)

[Vb.Net](https://apprendre-la-cao.go.yo.fr/category/cv5/vb-net/)

[ZW3D](https://apprendre-la-cao.go.yo.fr/category/zw3d/)

#### Méta

[Connexion](https://apprendre-la-cao.go.yo.fr/wp-login.php) Flux des [publications](https://apprendre-la-cao.go.yo.fr/feed/) Flux des [commentaires](https://apprendre-la-cao.go.yo.fr/comments/feed/) Site de [WordPress-FR](https://fr.wordpress.org/)

© 2023 Apprendre-la-CAO. Created for free using WordPress and [Colibri](https://colibriwp.com/)